## **MAUS - Support #1299**

# **Failed to upload geometry to configuration database**

25 June 2013 12:50 - Rogers, Chris

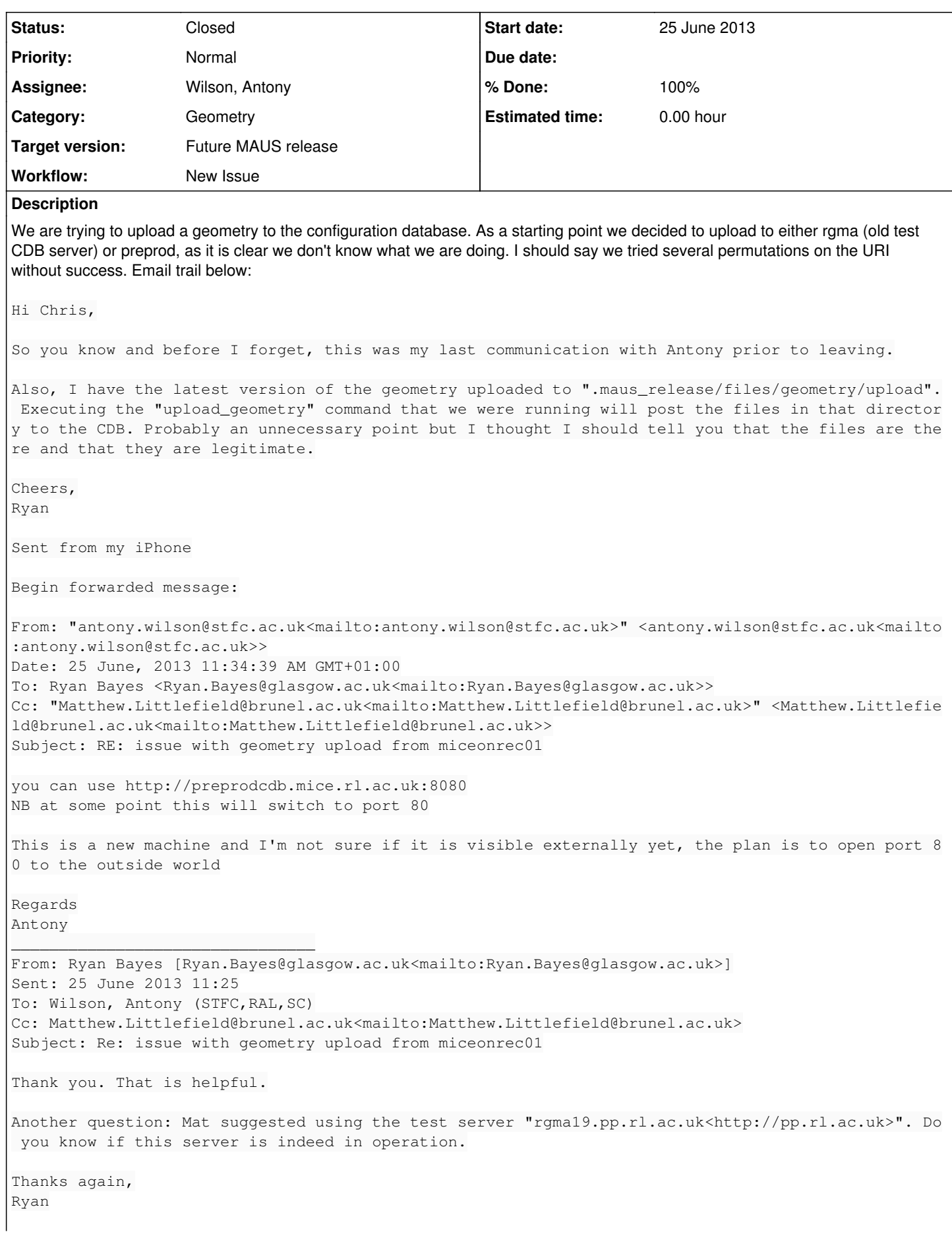

```
On 2013-06-25, at 10:29 AM, <antony.wilson@stfc.ac.uk<mailto:antony.wilson@stfc.ac.uk><mailto:anto
ny.wilson@stfc.ac.uk>> wrote:
cdb.mice.ac.uk<http://cdb.mice.ac.uk><http://cdb.mice.ac.uk> is the default
 server, not the default upload server, by default you get read only access. Matt has a machine in
the control room that he uses for upload. It should be configured to use configdb.micenet.rl.ac.u
k
Regards
Antony
> From: Ryan Bayes [Ryan.Bayes@glasgow.ac.uk]
> Sent: 25 June 2013 10:19
> To: Wilson, Antony (STFC,RAL,SC)
> Cc: Matthew.Littlefield@brunel.ac.uk
> Subject: Re: issue with geometry upload from miceonrec01
>> But I am now confused.
>> I was trying from the mice control room. I was under the impression that would put me behind the
 firewall.
>> Also, cdb.mice.ac.uk<http://cdb.mice.ac.uk> is the default upload server in the CDB software as
distributed. I learned from Mat that there is a way to get around this but the correct server name
 is required, and I am not sure what that is.
>> Respectfully,
> Ryan
> 
> 
\ddot{\phantom{0}}> On 2013-06-24, at 8:21 AM, <antony.wilson@stfc.ac.uk<mailto:antony.wilson@stfc.ac.uk>> <antony.w
ilson@stfc.ac.uk<mailto:antony.wilson@stfc.ac.uk>> wrote:
>> Hi Ryan
> 
> cdb.mice.rl.ac.uk provides read only access to the cdb. The cdb super mouse web service is runni
ng on a machine in the control room and has restricted access. If you need to upload a geometry to
 the production system then Mat should be able to help
> 
> Regards
> Antony
> 
> 
> 
> -----Original Message-----
> From: Ryan Bayes [mailto:Ryan.Bayes@glasgow.ac.uk]
> Sent: 23 June 2013 17:55
> To: Wilson, Antony (STFC,RAL,SC); Matthew.Littlefield@brunel.ac.uk<mailto:Matthew.Littlefield@br
unel.ac.uk>
> Subject: issue with geometry upload from miceonrec01
> 
> Hello Antony,
>> I know that you have moved on to bigger and brighter things, but I hoped you could help me with
a problem or direct me to somebody else who could.
>> I have been trying to upload a geometry to the MICE configuration data base, and I get the follo
wing feed back
> 
\ddot{\phantom{1}}> [miceonrec01] utilities > ./upload_geometry.py --configuration_file=Config.py Traceback (most re
cent call last):
> File "./upload_geometry.py", line 72, in <module>
> main()> File "./upload_geometry.py", line 59, in main
> (ul_dir, str(configuration.geometry_upload_note))
```

```
> File "/home/mice/MAUS/.maus_release/src/common_py/geometry/GDMLtoCDB.py", line 72, in __init_
>      self.geometry_cdb = cdb.GeometrySuperMouse()
>   File "/home/mice/MAUS/.maus_release/third_party/install/lib/python2.7/site-packages/cdb/_geome
try_supermouse.py", line 40, in __init__
>     "/cdb/geometrySuperMouse?wsdl")
>   File "/home/mice/MAUS/.maus_release/third_party/install/lib/python2.7/site-packages/cdb/_geome
try.py", line 44, in __init__
> super(Geometry, self).__init__(url, wsdl_dir)
>   File "/home/mice/MAUS/.maus_release/third_party/install/lib/python2.7/site-packages/cdb/_base.
py'', line 39, in \__init\___cdb_wsdl)> cdb._exceptions.CdbTemporaryError: Unable to contact CDB server at http://cdb.mice.rl.ac.uk/cdb/
geometrySuperMouse?wsdl
> 
\overline{\phantom{a}}> The contents of the configuration file do not matter for the purpose of this problem since it se
ems to be in the ability of the program
> to contact the server (which is defined in the SuperMouse method of CDB). Is there a different m
achine or user I should be doing this as?
> Is there a different problem I should be aware of?
>> Thank you,
> Ryan Bayes
> -> Scanned by iCritical.
> 
>
```
## **History**

## **#1 - 25 June 2013 12:55 - Rogers, Chris**

Few more comments. We are using MAUS 0.5.4, with one modification to GDMLtoCDB.py to stop cdb defaulting to URL from an environment variable; diff output:

```
=== modified file 'src/common_py/geometry/GDMLtoCDB.py'
--- src/common_py/geometry/GDMLtoCDB.py    2013-02-13 14:49:22 +0000
+++ src/common_py/geometry/GDMLtoCDB.py    2013-06-25 09:57:43 +0000
@@ -68,8 +68,9 @@
                                               generated automatically
          "" "
                  self.config = Configreader()
          self.wsdlurl = None
          -        self.geometry_cdb = cdb.GeometrySuperMouse()
+        self.wsdlurl = self.config.cdb_upload_url+\
+                                                self.config.geometry_upload_wsdl
+        self.geometry_cdb = cdb.GeometrySuperMouse(self.wsdlurl)
                   self.textfile = textfile
                   self.text = "" 
                   if type(notes) != str:
```
#### working from onrec01. From MAUS command line we are running

python upload\_geometry.py --configuration\_file Config.py

#### where Config.py has following contents

```
simulation_geometry_filename = "/data/neutrino02/rbayes/MICE/devel_maus/maus/files/geometry/download/ParentGeo
metryFile.dat" 
accumulate_tracks = 1
geant4_visualisation = True
verbose_level = 4
spill generator number of spills = 10# simulation_geometry_filename = "files/geometry/download/RotatedGeometryFile.dat"
```

```
# configuration database
cdb_upload_url = "http://preprodcdb.mice.rl.ac.uk" 
# target URL for configuration database uploads TestServer::http://rgma19.pp.rl.ac.uk:8080/cdb/
# cdb_download_url = "http://rgma19.pp.rl.ac.uk:8080/cdb/" # target URL for configuration database downloads
```

```
# geometry download
```

```
geometry_download_wsdl = "geometry?wsdl" # name of the web service used for downloads
geometry_download_directory   = "%s/files/geometry/download" % os.environ.get("MAUS_ROOT_DIR") # name of the l
ocal directory where downloads will be placed
geometry_download_by = 'current' # choose 'run_number' to download by run number, 'current' to use
                                                                          # the currently valid geometry or 'id' to use the cdb internal id 
                                                                          # (e.g. if it is desired to access an old version of a particular
                                                                          # geometry)
geometry_download_run_number = 0
geometry_download_id = 0
geometry_download_cleanup = True # set to True to clean up after download
g4_step_max = 5.0 # this is the value which shall be placed in the Mice Modules which have been translated fro
m CAD
# geometry upload
geometry_upload_wsdl = "" # "/cdb/geometrySuperMouse.wsdl" # name of the web service used for uploads
geometry_upload_directory = "%s/files/geometry/upload" % os.environ.get("MAUS_ROOT_DIR") # name of the local d
irectory where uploads are drawn from
geometry_upload_note = "New step IV geometry includes tracker but not placement of tracker. Does include place
ment of TOFs, KL, Ckov, and EMR. Now uses the correct materials for beamline elements." 
# note, pushed to the server to describe the geometry. A note must be specified here (default will throw an ex
ception).
geometry_upload_valid_from = "2013-06-08 18:00:00" # date-time in format like: that the specified installation
was made in the experiment. A date-time must be specified here (default will throw an exception).
technical_drawing_name = "TD-1189-3004" #name and version of the technical drawing from which the CAD model ca
me from.
geometry_upload_cleanup = False # set to True to clean up after upload
#dates need to get geomtry ids
get_ids_start_time = "2012-01-01 09:00:00" 
get_ids_stop_time = "2013-10-11 09:00:00" 
get_ids_create_file = False
#get beamline information
# This executable will give the run numbers of the runs which the CDB has information on.
# The information is the magnet currents, reasons for run and other information which
# is specific to that run. When downloading a geometry by run number the beamline 
# information is merged with the geometrical infomation. Options for querying
# beamline information are; 'all_entries' returns a list of all run numbers with beamline info.
                             'run_number' prints whether info is held for this run number or not.
#                           'dates'       returns a list of run numbers with info during specified time period
.
get_beamline_by = "dates" 
get_beamline_run_number = "" 
get_beamline_start_time = "2009-10-15 09:00:00" 
get_beamline_stop_time = "2013-10-11 09:00:00"
```
#### **#2 - 26 June 2013 12:02 - Rogers, Chris**

Problem was that

- the constructor takes a url which overloads the environment variable/default and is the url of the server
- $\bullet$  set url(...) takes a url which is the url of the wsdl

We were calling both the constructor and set\_url, with the same url. So always one or the other url would throw an exception, resulting in failure.

Propose set\_url(...) should be deprecated and constructor should be the way to do it.

#### **#3 - 27 June 2013 11:19 - Rogers, Chris**

```
Still having trouble - I do
```

```
python upload geometry.py --configuration file Config.py
"http://configdba.micenet.rl.ac.uk" 
Traceback (most recent call last):
  File "upload_geometry.py", line 72, in <module>
       main()
    File "upload_geometry.py", line 59, in main
        (ul_dir, str(configuration.geometry_upload_note))
  File "/home/mice/MAUS/.maus_release/src/common_py/geometry/GDMLtoCDB.py", line 74, in _init_
        self.geometry_cdb = cdb.GeometrySuperMouse(self.wsdlurl)
    File "/home/mice/MAUS/.maus_release/third_party/install/lib/python2.7/site-packages/cdb/_geometry_supermouse
.py", line 40, in \__init\__    "/cdb/geometrySuperMouse?wsdl")
    File "/home/mice/MAUS/.maus_release/third_party/install/lib/python2.7/site-packages/cdb/_geometry.py", line 
44, in init
```

```
super(Geometry, self)._init_(url, wsdl_dir)
   File "/home/mice/MAUS/.maus_release/third_party/install/lib/python2.7/site-packages/cdb/_base.py", line 39, 
in __init__
       _cdb_wsdl)
```
cdb.\_exceptions.CdbTemporaryError: Unable to contact CDB server at http://configdba.micenet.rl.ac.uk/cdb/geome trySuperMouse?wsdl

## nmap responds with

nmap configdba -P0 -p80

Starting Nmap 4.11 ( http://www.insecure.org/nmap/ ) at 2013-06-27 11:17 BST Interesting ports on configdba.micenet.rl.ac.uk (172.16.246.25):<br>PORT STATE SERVICE PORT STATE SERVICE 80/tcp filtered http

Nmap finished: 1 IP address (1 host up) scanned in 0.006 seconds

What am I doing wrong now?

## **#4 - 27 June 2013 11:37 - Wilson, Antony**

filtered = behind firewall

configdba.micenet.rl.ac.uk is listening on port 8080. I've just updated iptables so you can now talk to it on port 80 as well

## **#5 - 27 June 2013 11:40 - Rogers, Chris**

You're right, I didn't spot it - but I didn't see anywhere in config db area or online area a requirement to talk on this port or that port... (or even what URL to use)

## **#6 - 27 June 2013 11:43 - Rogers, Chris**

ps: upload completed now

Ryan, I made a new install of MAUS on onrec01 /home/mice/MAUS/.maus\_cdb for doing cdb uploads. Can you please use this and **not** the production install for doing cdb uploads.

## **#7 - 05 July 2013 16:45 - Rogers, Chris**

- *Status changed from Open to Closed*
- *% Done changed from 0 to 100*

Closed the issue, Antony may want to raise something under CDB...